## Old Company Name in Catalogs and Other Documents

On April 1<sup>st</sup>, 2010, NEC Electronics Corporation merged with Renesas Technology Corporation, and Renesas Electronics Corporation took over all the business of both companies. Therefore, although the old company name remains in this document, it is a valid Renesas Electronics document. We appreciate your understanding.

Renesas Electronics website: http://www.renesas.com

April 1st, 2010 Renesas Electronics Corporation

Issued by: Renesas Electronics Corporation (http://www.renesas.com)

Send any inquiries to http://www.renesas.com/inquiry.

#### Notice

- 1. All information included in this document is current as of the date this document is issued. Such information, however, is subject to change without any prior notice. Before purchasing or using any Renesas Electronics products listed herein, please confirm the latest product information with a Renesas Electronics sales office. Also, please pay regular and careful attention to additional and different information to be disclosed by Renesas Electronics such as that disclosed through our website.
- 2. Renesas Electronics does not assume any liability for infringement of patents, copyrights, or other intellectual property rights of third parties by or arising from the use of Renesas Electronics products or technical information described in this document. No license, express, implied or otherwise, is granted hereby under any patents, copyrights or other intellectual property rights of Renesas Electronics or others.
- 3. You should not alter, modify, copy, or otherwise misappropriate any Renesas Electronics product, whether in whole or in part.
- 4. Descriptions of circuits, software and other related information in this document are provided only to illustrate the operation of semiconductor products and application examples. You are fully responsible for the incorporation of these circuits, software, and information in the design of your equipment. Renesas Electronics assumes no responsibility for any losses incurred by you or third parties arising from the use of these circuits, software, or information.
- 5. When exporting the products or technology described in this document, you should comply with the applicable export control laws and regulations and follow the procedures required by such laws and regulations. You should not use Renesas Electronics products or the technology described in this document for any purpose relating to military applications or use by the military, including but not limited to the development of weapons of mass destruction. Renesas Electronics products and technology may not be used for or incorporated into any products or systems whose manufacture, use, or sale is prohibited under any applicable domestic or foreign laws or regulations.
- 6. Renesas Electronics has used reasonable care in preparing the information included in this document, but Renesas Electronics does not warrant that such information is error free. Renesas Electronics assumes no liability whatsoever for any damages incurred by you resulting from errors in or omissions from the information included herein.
- 7. Renesas Electronics products are classified according to the following three quality grades: "Standard", "High Quality", and "Specific". The recommended applications for each Renesas Electronics product depends on the product's quality grade, as indicated below. You must check the quality grade of each Renesas Electronics product before using it in a particular application. You may not use any Renesas Electronics product for any application categorized as "Specific" without the prior written consent of Renesas Electronics. Further, you may not use any Renesas Electronics product for any application for which it is not intended without the prior written consent of Renesas Electronics. Renesas Electronics shall not be in any way liable for any damages or losses incurred by you or third parties arising from the use of any Renesas Electronics product for an application categorized as "Specific" or for which the product is not intended where you have failed to obtain the prior written consent of Renesas Electronics. The quality grade of each Renesas Electronics product is "Standard" unless otherwise expressly specified in a Renesas Electronics data sheets or data books, etc.
	- "Standard": Computers; office equipment; communications equipment; test and measurement equipment; audio and visual equipment; home electronic appliances; machine tools; personal electronic equipment; and industrial robots.
	- "High Quality": Transportation equipment (automobiles, trains, ships, etc.); traffic control systems; anti-disaster systems; anticrime systems; safety equipment; and medical equipment not specifically designed for life support.
	- "Specific": Aircraft; aerospace equipment; submersible repeaters; nuclear reactor control systems; medical equipment or systems for life support (e.g. artificial life support devices or systems), surgical implantations, or healthcare intervention (e.g. excision, etc.), and any other applications or purposes that pose a direct threat to human life.
- 8. You should use the Renesas Electronics products described in this document within the range specified by Renesas Electronics, especially with respect to the maximum rating, operating supply voltage range, movement power voltage range, heat radiation characteristics, installation and other product characteristics. Renesas Electronics shall have no liability for malfunctions or damages arising out of the use of Renesas Electronics products beyond such specified ranges.
- 9. Although Renesas Electronics endeavors to improve the quality and reliability of its products, semiconductor products have specific characteristics such as the occurrence of failure at a certain rate and malfunctions under certain use conditions. Further, Renesas Electronics products are not subject to radiation resistance design. Please be sure to implement safety measures to guard them against the possibility of physical injury, and injury or damage caused by fire in the event of the failure of a Renesas Electronics product, such as safety design for hardware and software including but not limited to redundancy, fire control and malfunction prevention, appropriate treatment for aging degradation or any other appropriate measures. Because the evaluation of microcomputer software alone is very difficult, please evaluate the safety of the final products or system manufactured by you.
- 10. Please contact a Renesas Electronics sales office for details as to environmental matters such as the environmental compatibility of each Renesas Electronics product. Please use Renesas Electronics products in compliance with all applicable laws and regulations that regulate the inclusion or use of controlled substances, including without limitation, the EU RoHS Directive. Renesas Electronics assumes no liability for damages or losses occurring as a result of your noncompliance with applicable laws and regulations.
- 11. This document may not be reproduced or duplicated, in any form, in whole or in part, without prior written consent of Renesas Electronics.
- 12. Please contact a Renesas Electronics sales office if you have any questions regarding the information contained in this document or Renesas Electronics products, or if you have any other inquiries.
- (Note 1) "Renesas Electronics" as used in this document means Renesas Electronics Corporation and also includes its majorityowned subsidiaries.
- (Note 2) "Renesas Electronics product(s)" means any product developed or manufactured by or for Renesas Electronics.

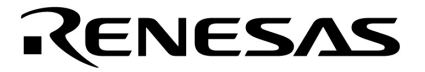

**User's Manual**

# **IE-780831-NS-EM4**

**Emulation Board**

**Target Devices** µ**PD780833Y Subseries**

Document No. U16239EJ2V0UM00 (1st edition) Date Published August 2002 N CP(K)

© NEC Corporation 2002 Printed in Japan

#### **2** User's Manual U16239EJ2V0UM

**[MEMO]**

**Windows is either a registered trademark or a trademark of Microsoft Corporation in the United States and/or other countries.**

**PC/AT is a trademark of International Business Machines Corporation.**

- **The information in this document is current as of May, 2002. The information is subject to change without notice. For actual design-in, refer to the latest publications of NEC's data sheets or data books, etc., for the most up-to-date specifications of NEC semiconductor products. Not all products and/or types are available in every country. Please check with an NEC sales representative for availability and additional information.**
- No part of this document may be copied or reproduced in any form or by any means without prior written consent of NEC. NEC assumes no responsibility for any errors that may appear in this document.
- NEC does not assume any liability for infringement of patents, copyrights or other intellectual property rights of third parties by or arising from the use of NEC semiconductor products listed in this document or any other liability arising from the use of such products. No license, express, implied or otherwise, is granted under any patents, copyrights or other intellectual property rights of NEC or others.
- Descriptions of circuits, software and other related information in this document are provided for illustrative purposes in semiconductor product operation and application examples. The incorporation of these circuits, software and information in the design of customer's equipment shall be done under the full responsibility of customer. NEC assumes no responsibility for any losses incurred by customers or third parties arising from the use of these circuits, software and information.
- While NEC endeavours to enhance the quality, reliability and safety of NEC semiconductor products, customers agree and acknowledge that the possibility of defects thereof cannot be eliminated entirely. To minimize risks of damage to property or injury (including death) to persons arising from defects in NEC semiconductor products, customers must incorporate sufficient safety measures in their design, such as redundancy, fire-containment, and anti-failure features.
- NEC semiconductor products are classified into the following three quality grades: •

"Standard", "Special" and "Specific". The "Specific" quality grade applies only to semiconductor products developed based on a customer-designated "quality assurance program" for a specific application. The recommended applications of a semiconductor product depend on its quality grade, as indicated below. Customers must check the quality grade of each semiconductor product before using it in a particular application.

- "Standard": Computers, office equipment, communications equipment, test and measurement equipment, audio and visual equipment, home electronic appliances, machine tools, personal electronic equipment and industrial robots
- "Special": Transportation equipment (automobiles, trains, ships, etc.), traffic control systems, anti-disaster systems, anti-crime systems, safety equipment and medical equipment (not specifically designed for life support)
- "Specific": Aircraft, aerospace equipment, submersible repeaters, nuclear reactor control systems, life support systems and medical equipment for life support, etc.

The quality grade of NEC semiconductor products is "Standard" unless otherwise expressly specified in NEC's data sheets or data books, etc. If customers wish to use NEC semiconductor products in applications not intended by NEC, they must contact an NEC sales representative in advance to determine NEC's willingness to support a given application.

(Note)

(1) "NEC" as used in this statement means NEC Corporation and also includes its majority-owned subsidiaries. (2) "NEC semiconductor products" means any semiconductor product developed or manufactured by or for NEC (as defined above).

M8E 00. 4

## **Regional Information**

Some information contained in this document may vary from country to country. Before using any NEC product in your application, pIease contact the NEC office in your country to obtain a list of authorized representatives and distributors. They will verify:

- Device availability
- Ordering information
- Product release schedule
- Availability of related technical literature
- Development environment specifications (for example, specifications for third-party tools and components, host computers, power plugs, AC supply voltages, and so forth)
- Network requirements

In addition, trademarks, registered trademarks, export restrictions, and other legal issues may also vary from country to country.

#### **NEC Electronics Inc. (U.S.)**

Santa Clara, California Tel: 408-588-6000 800-366-9782 Fax: 408-588-6130 800-729-9288

#### **NEC do Brasil S.A.**

Electron Devices Division Guarulhos-SP, Brasil Tel: 11-6462-6810 Fax: 11-6462-6829

#### **NEC Electronics (Europe) GmbH** Duesseldorf, Germany

Tel: 0211-65 03 01 Fax: 0211-65 03 327

- **Sucursal en España** Madrid, Spain Tel: 091-504 27 87 Fax: 091-504 28 60
- Vélizy-Villacoublay, France Tel: 01-30-67 58 00 Fax: 01-30-67 58 99 **• Succursale Française**
- **Filiale Italiana** Milano, Italy Tel: 02-66 75 41 Fax: 02-66 75 42 99
- **Branch The Netherlands** Eindhoven, The Netherlands Tel: 040-244 58 45 Fax: 040-244 45 80
	- **Branch Sweden** Taeby, Sweden Tel: 08-63 80 820 Fax: 08-63 80 388
	- **United Kingdom Branch** Milton Keynes, UK Tel: 01908-691-133 Fax: 01908-670-290

**NEC Electronics Hong Kong Ltd.** Hong Kong Tel: 2886-9318 Fax: 2886-9022/9044

**NEC Electronics Hong Kong Ltd.** Seoul Branch Seoul, Korea Tel: 02-528-0303 Fax: 02-528-4411

**NEC Electronics Shanghai, Ltd.** Shanghai, P.R. China Tel: 021-6841-1138 Fax: 021-6841-1137

**NEC Electronics Taiwan Ltd.** Taipei, Taiwan Tel: 02-2719-2377 Fax: 02-2719-5951

**NEC Electronics Singapore Pte. Ltd.** Novena Square, Singapore Tel: 253-8311 Fax: 250-3583

#### **INTRODUCTION**

**Product Overview** The IE-780831-NS-EM4 is designed to be used with the IE-78K0-NS-P02, IE-78K0-NS, or IE-78K0-NS-A to debug the following target devices that belong to the 78K/0 Series of 8-bit single-chip microcontrollers.

• µPD780833Y Subseries: µPD780833Y, 78F0833Y

**Target Readers** This manual is intended for engineers who will use the IE-780831-NS-EM4 with the IE-78K0-NS-P02, IE-78K0-NS, or IE-78K0-NS-A to perform system debugging. Engineers who use this manual are expected to be thoroughly familiar with the target device's functions and usage methods and to be knowledgeable about debugging.

**Organization** When using the IE-780831-NS-EM4, refer to not only this manual (supplied with the IE-780831-NS-EM4) but also the manual that is supplied with the IE-78K0-NS-P02, IE-78K0-NS, or IE-78K0-NS-A.

> The IE-78K0-NS used in combination with the IE-78K0-NS-PA is functionally equivalent to the IE-78K0-NS-A. Therefore, as necessary, read IE-78K0-NS + IE-78K0-NS-PA for IE-78K0-NS-A in this document.

## IE-78K0-NS or IE-78K0-NS-A

- Basic specifications General
- System configuration Part names
- External interface functions Installation

# User's Manual User's Manual

- 
- 
- 
- Differences between target devices and target interface circuits

### IE-78K0-NS-P02 User's Manual

- Function overview
- Part names
- Installation

**Purpose** This manual is intended to give users an understanding of the various debugging functions that can be performed when using the IE-780831-NS-EM4.

**Terminology** The meanings of certain terms used in this manual are listed below.

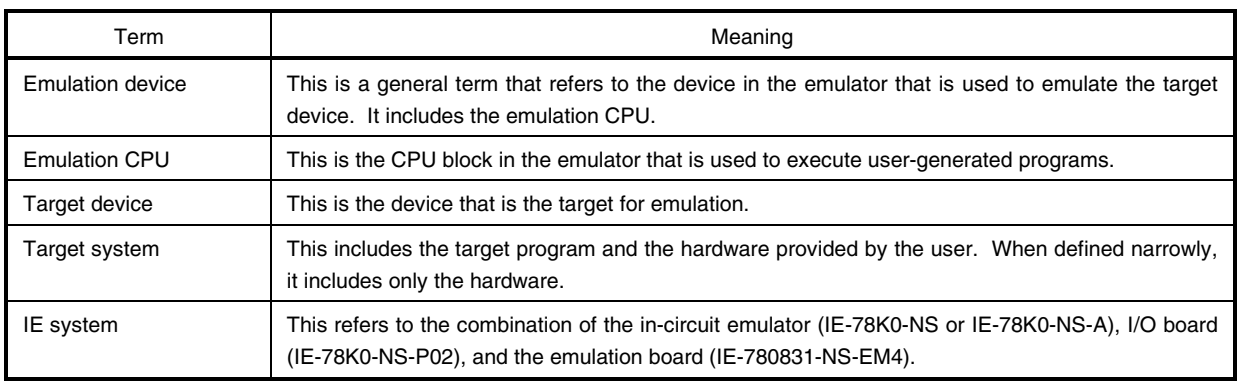

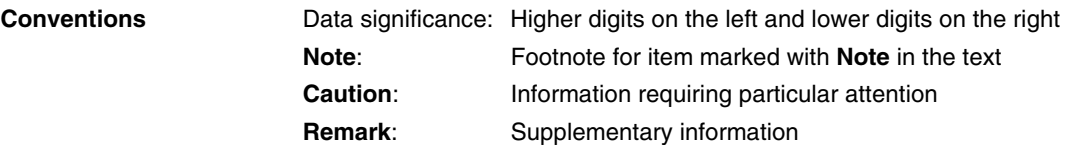

**Related Documents** The related documents (user's manuals) indicated in this publication may include preliminary versions. However, preliminary versions are not marked as such.

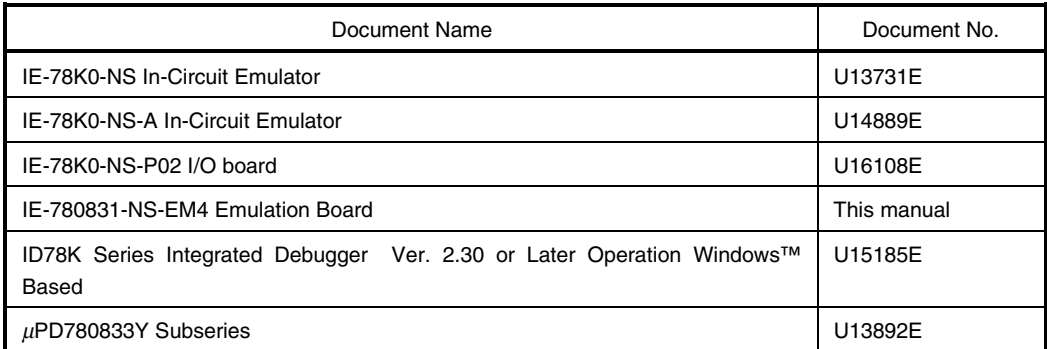

**Caution The documents listed above are subject to change without notice. Be sure to use the latest documents when designing.**

#### **CONTENTS**

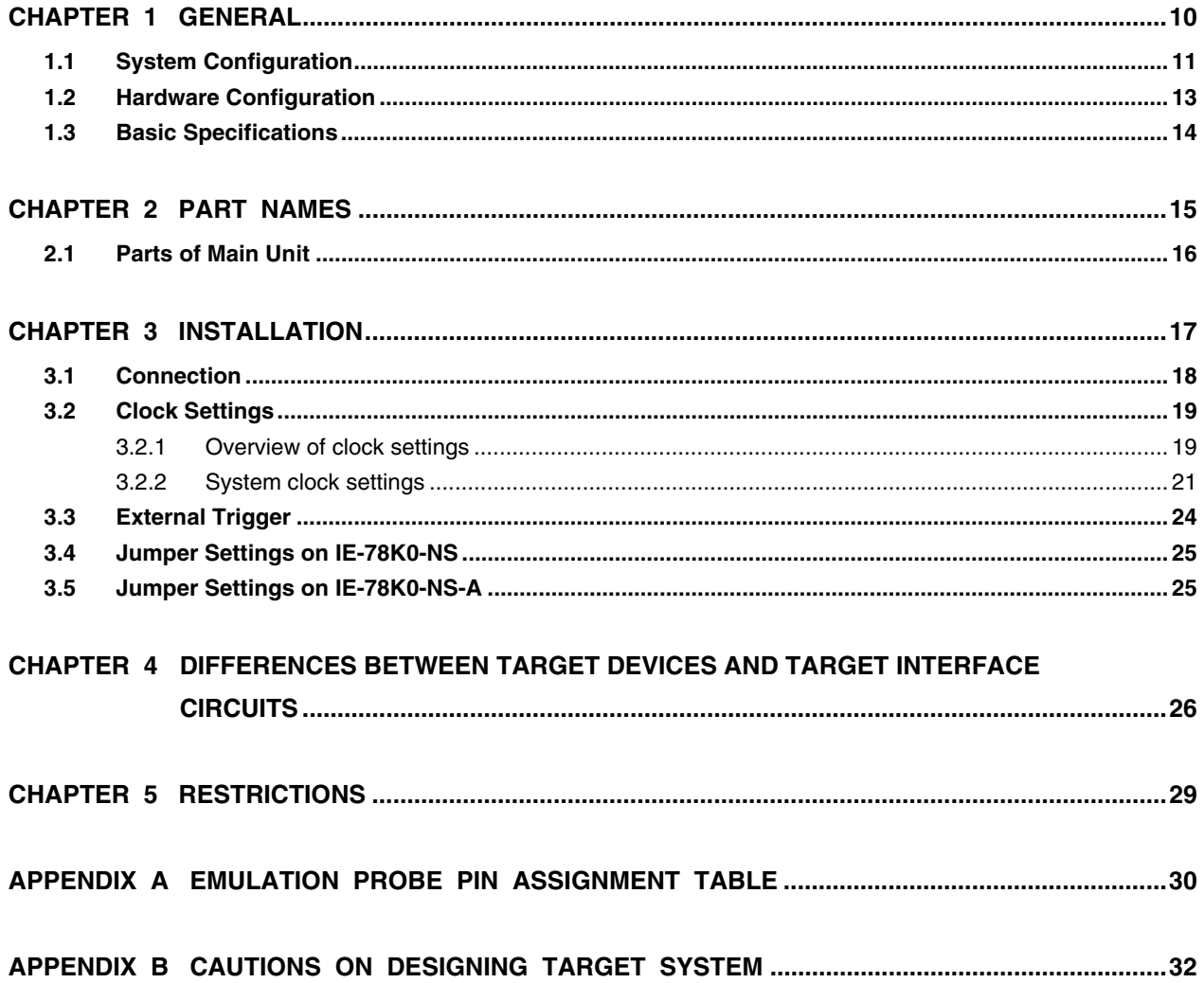

#### **LIST OF FIGURES**

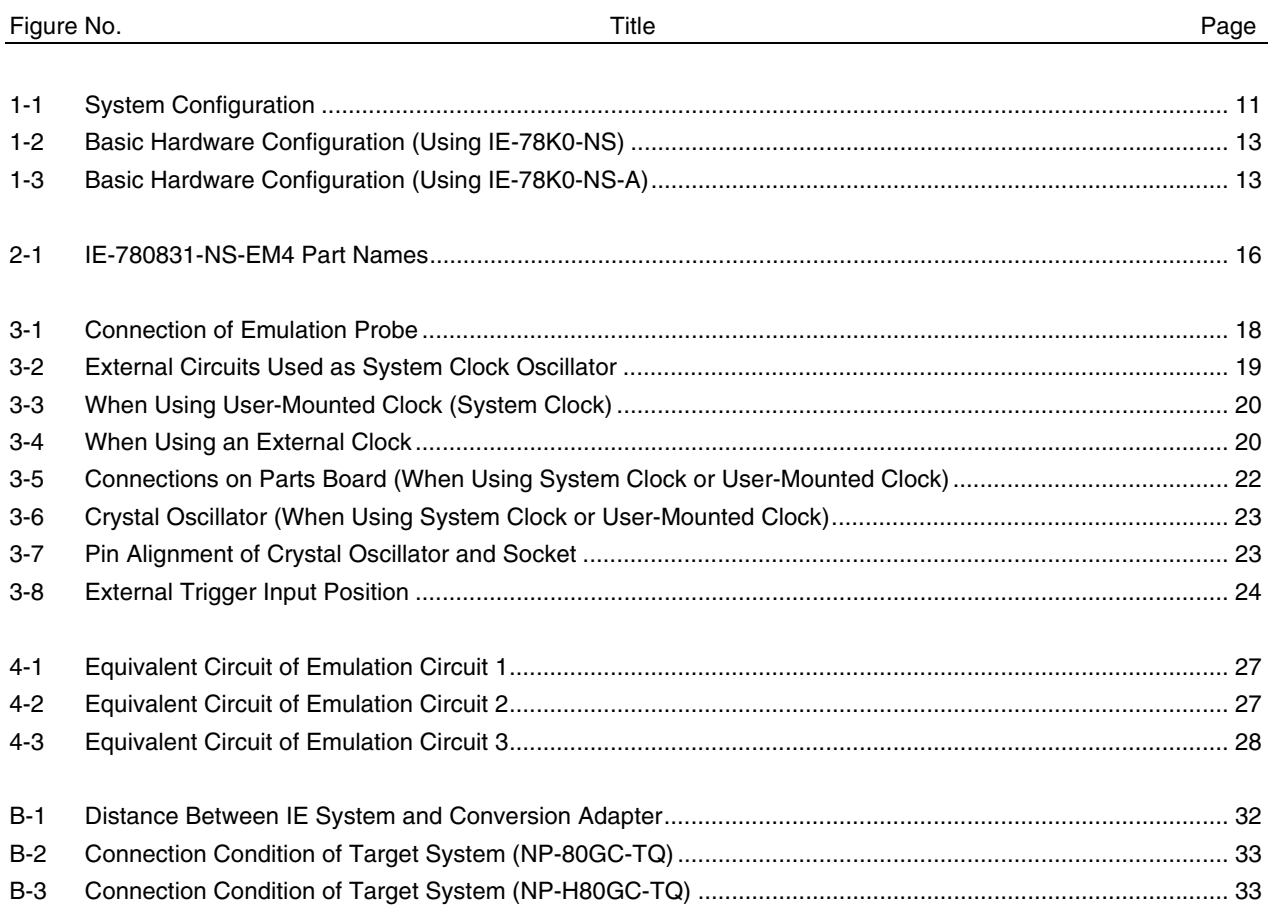

#### **LIST OF TABLES**

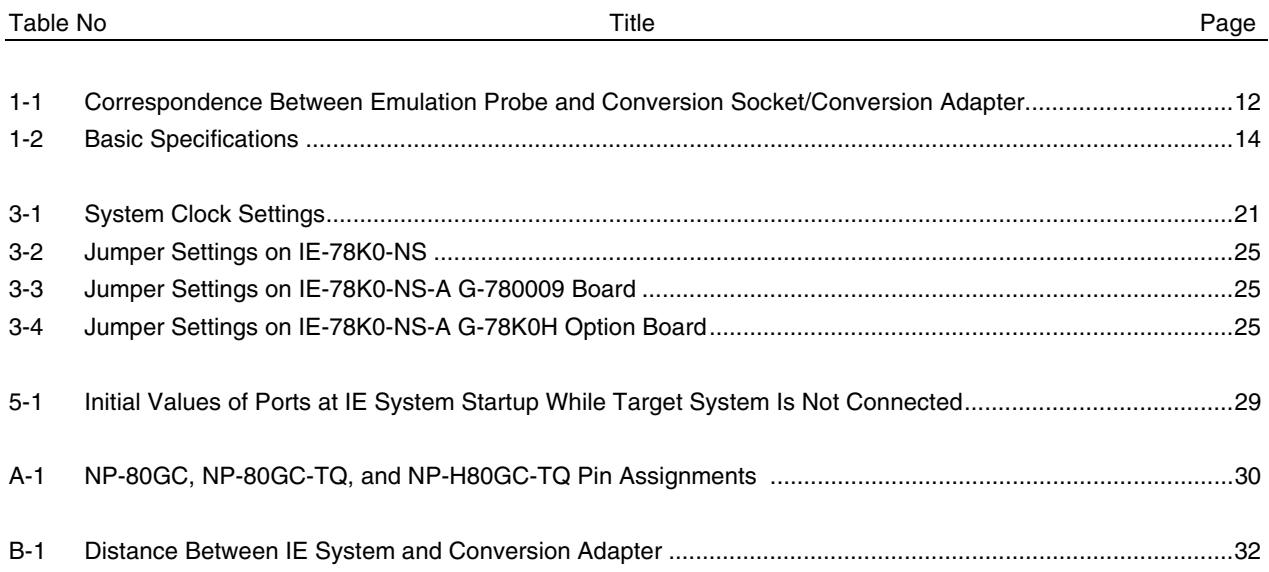

#### **CHAPTER 1 GENERAL**

The IE-780831-NS-EM4 is a development tool for efficient debugging of hardware or software when using one of the following target devices that belong to the 78K/0 Series of 8-bit single-chip microcontrollers. This chapter describes the IE-780831-NS-EM4's system configuration and basic specifications.

• Target devices

• µPD780833Y Subseries

#### **1.1 System Configuration**

Figure 1-1 illustrates the IE-780831-NS-EM4's system configuration.

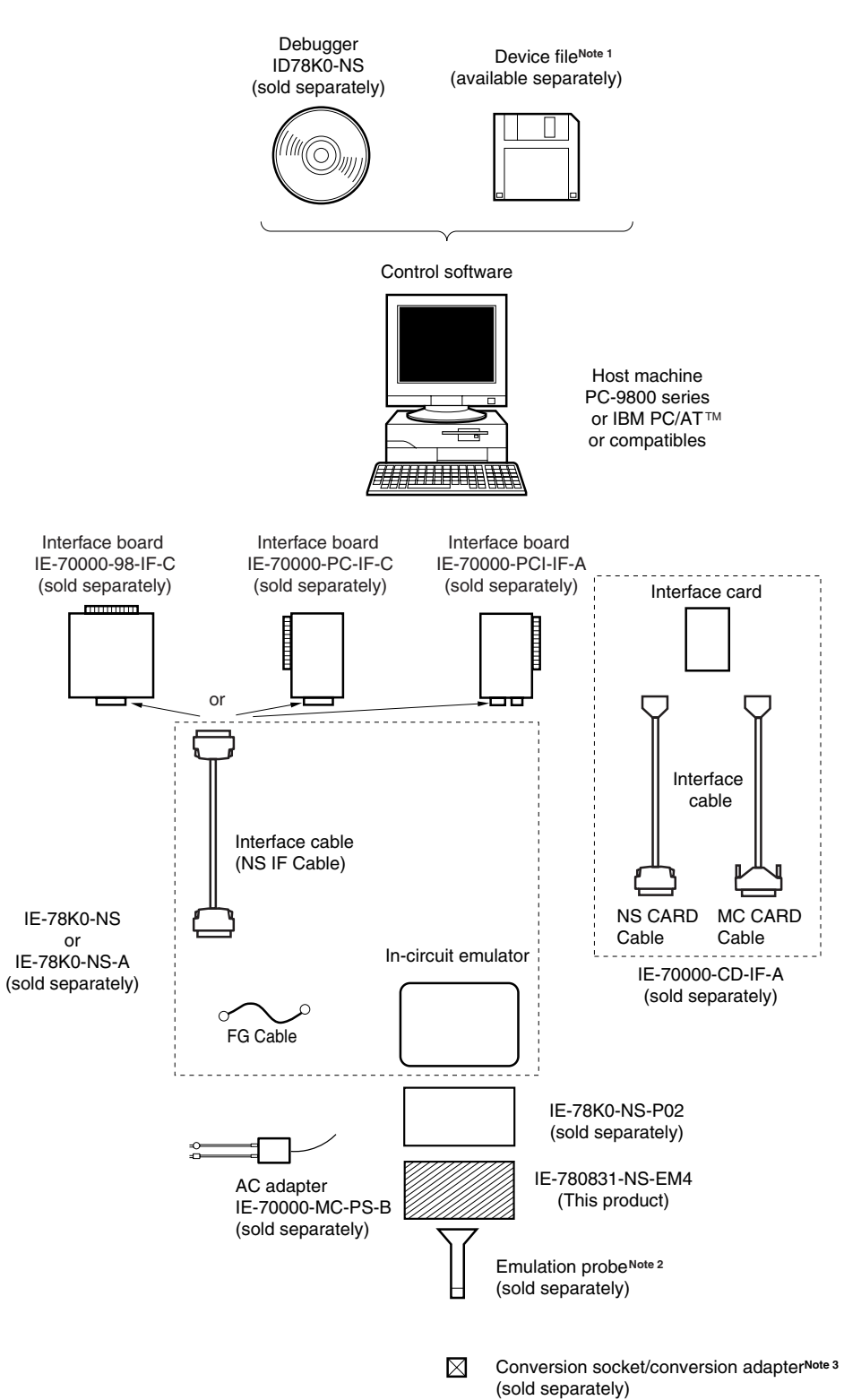

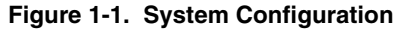

**Notes 1.** The device file is as follows.  $\mu$ S $\times$  $\times$  $\times$ DF780833:  $\mu$ PD780833Y Subseries The device file can be downloaded from the web site of NEC Electron Devices (http://www.ic.nec.co.jp/micro/).

- **2.** The emulation probes NP-80GC, NP-80GC-TQ, and NP-H80GC-TQ are products of Naito Densei Machida Mfg. Co., Ltd.
	- For further information, contact Naito Densei Machida Mfg. Co., Ltd. (TEL: +81-45-475-4191)
- **3.** The conversion adapter TGC-080SBP is a product of TOKYO ELETECH CORPORATION. For further information, contact Daimaru Kogyo, Ltd. Tokyo Electronics Department (TEL: +81-3-3820-7112) Osaka Electronics Department (TEL: +81-6-6244-6672)

The correspondence between the emulation probes and conversion socket/conversion adapters that are sold separately is shown in the Table 1-1.

#### **Table 1-1. Correspondence Between Emulation Probe and Conversion Socket/Conversion Adapter**

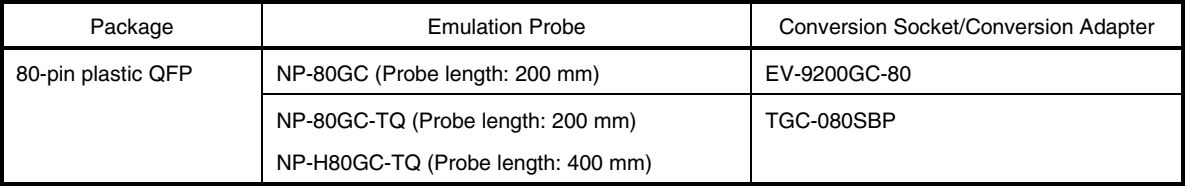

#### **1.2 Hardware Configuration**

Figures 1-2 and 1-3 show the IE-780831-NS-EM4's position in the basic hardware configuration.

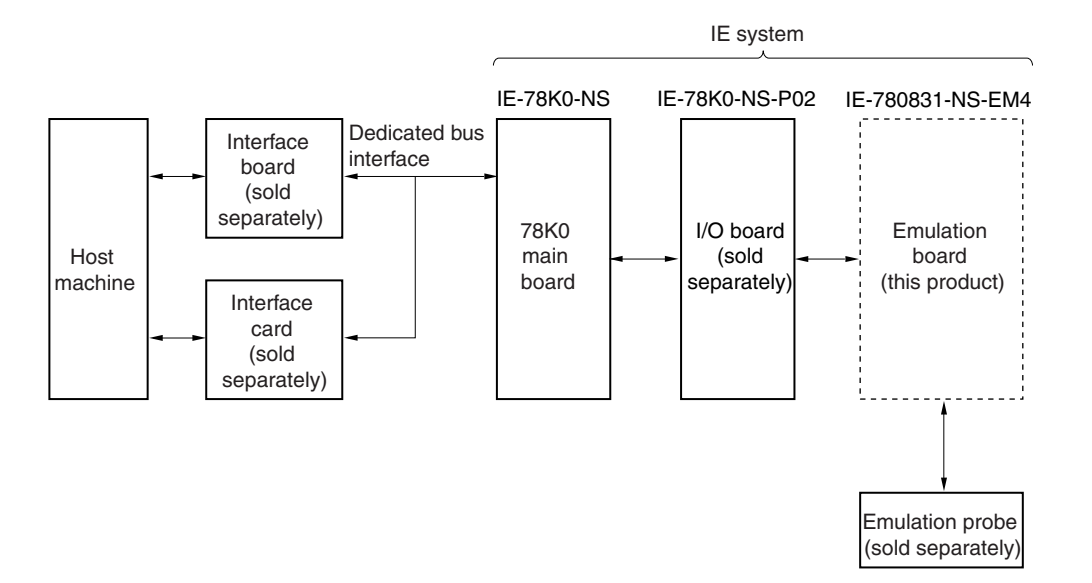

**Figure 1-2. Basic Hardware Configuration (Using IE-78K0-NS)**

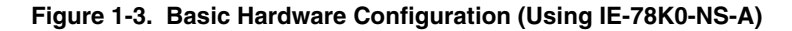

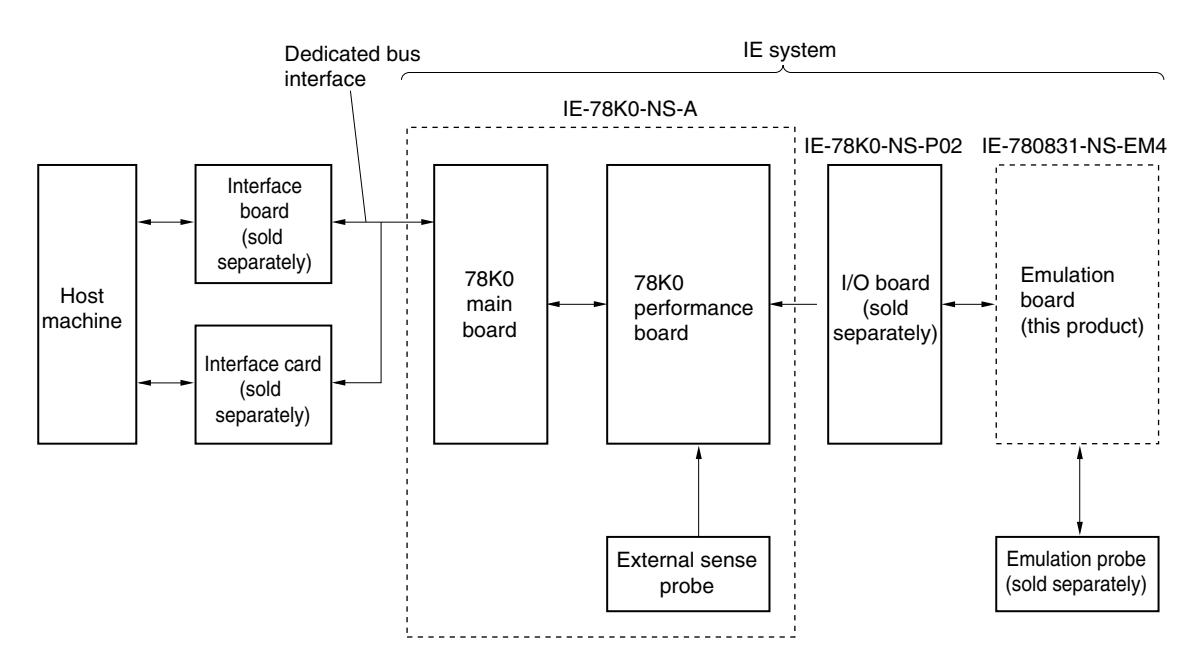

#### **1.3 Basic Specifications**

The IE-780831-NS-EM4's basic specifications are listed in Table 1-2.

#### **Table 1-2. Basic Specifications**

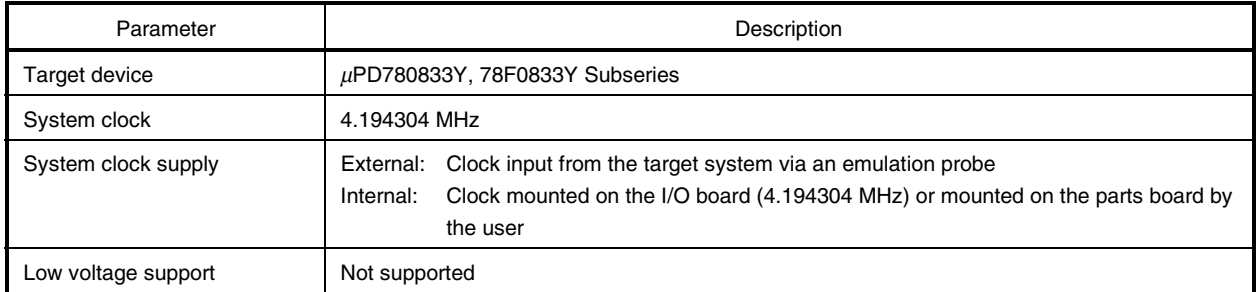

#### **CHAPTER 2 PART NAMES**

This chapter introduces the parts of the IE-780831-NS-EM4 main unit.

The packing box contains the emulation board (IE-780831-NS-EM4), packing list, user's manual, and guarantee card.

If there are any missing or damaged items, please contact an NEC sales representative.

Fill out and return the guarantee card that comes with the main unit.

#### **2.1 Parts of Main Unit**

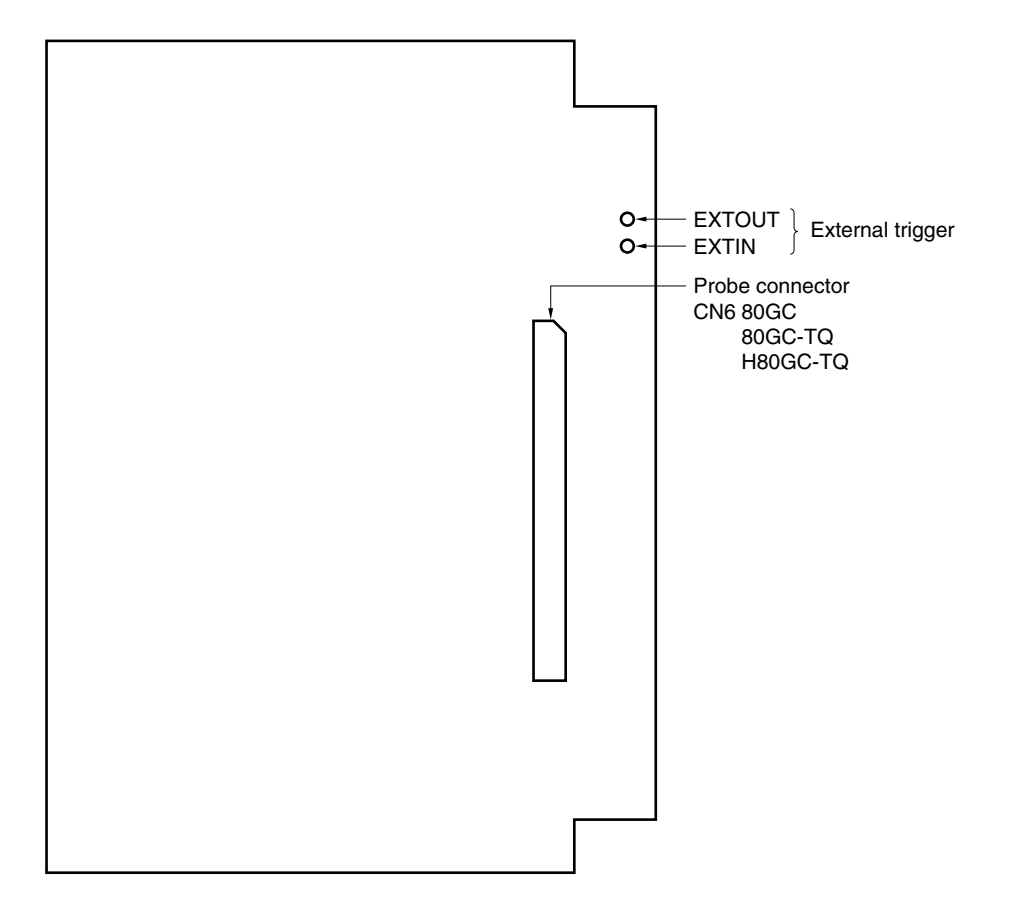

**Figure 2-1. IE-780831-NS-EM4 Part Names**

#### **CHAPTER 3 INSTALLATION**

This chapter describes methods for connecting the IE-780831-NS-EM4 to the IE-78K0-NS-P02, IE-78K0-NS, or IE-78K0-NS-A, emulation probe, etc. Mode setting methods are also described.

**Caution Connecting or removing components to or from the target system, or making switch or other setting changes must be carried out after the power supply to both the IE system and the target system has been switched OFF.**

#### **3.1 Connection**

#### **(1) Connection with IE-78K0-NS-P02 and IE-78K0-NS or IE-78K0-NS-A main unit**

See the **IE-78K0-NS User's Manual (U13731E)** for a description of how to connect the IE-780831-NS-EM4 to the IE-78K0-NS-P02 and IE-78K0-NS.

See the **IE-78K0-NS-A User's Manual (U14889E)** for a description of how to connect the IE-780831-NS-EM4 to the IE-78K0-NS-P02 and IE-78K0-NS-A.

#### **(2) Connection with emulation probe**

See the **IE-78K0-NS User's Manual (U13731E)** or **IE-78K0-NS-A User's Manual (U14889E)** for a description of how to connect an emulation probe to the IE-780831-NS-EM4.

On this board, connect the emulation probe to CN6.

#### **Caution Incorrect connection may damage the IE system.**

**Be sure to read the emulation probe's user's manual for a detailed description of the connection method.**

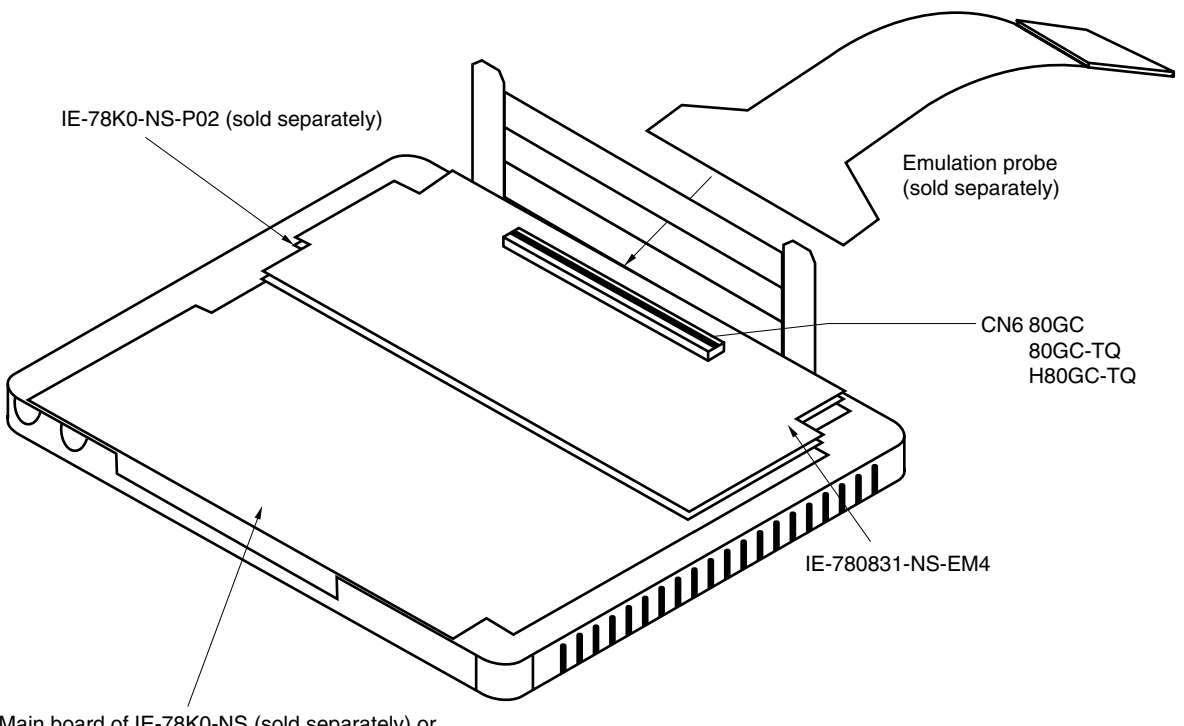

**Figure 3-1. Connection of Emulation Probe**

Main board of IE-78K0-NS (sold separately) or IE-78K0-NS-A (sold separately)

#### **3.2 Clock Settings**

#### **3.2.1 Overview of clock settings**

The system clocks to be used during debugging can be selected from (1) or (2) below.

#### **(1) Clock that is mounted by user**

#### **(2) External clock**

If the target system includes an internal clock, select **(1) Clock that is mounted by user**. For an internal clock, a resonator is connected to the target device and the target device's internal oscillator is used. An example of the external circuit is shown in part (a) of Figure 3-2. During emulation, the resonator that is mounted on the target system is not used. Instead, the clock (X1) that is to be mounted on the IE-78K0-NS-P02 is used.

If the target system includes an external clock, select **(2) External clock**.

For an external clock, a clock signal is supplied from outside the target device and the target device's internal oscillator is not used. An example of the external circuit is shown in part (b) of Figure 3-2.

#### **Caution The IE system will be hung-up if the system clock is not supplied normally. Moreover, be sure to input a rectangular wave as the clock from the target. The IE system does not operate if the crystal resonator is directly connected to X1.**

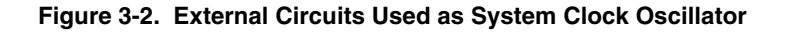

#### (a) Internal clock (b) External clock

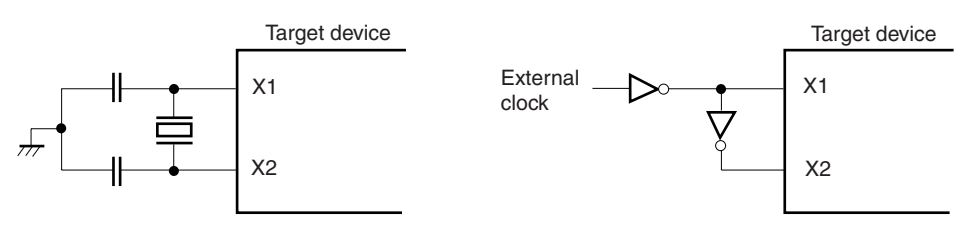

#### **(1) Clock that is mounted by user**

The user is able to mount any clock supported by the set specifications on the IE-78K0-NS-P02. Remove the parts board (X1) that is already mounted on the IE-78K0-NS-P02, and mount either the parts board on which the resonator to be used is mounted or an oscillator. This method is useful when using a different frequency from that of the pre-mounted clock.

#### **Figure 3-3. When Using User-Mounted Clock (System Clock)**

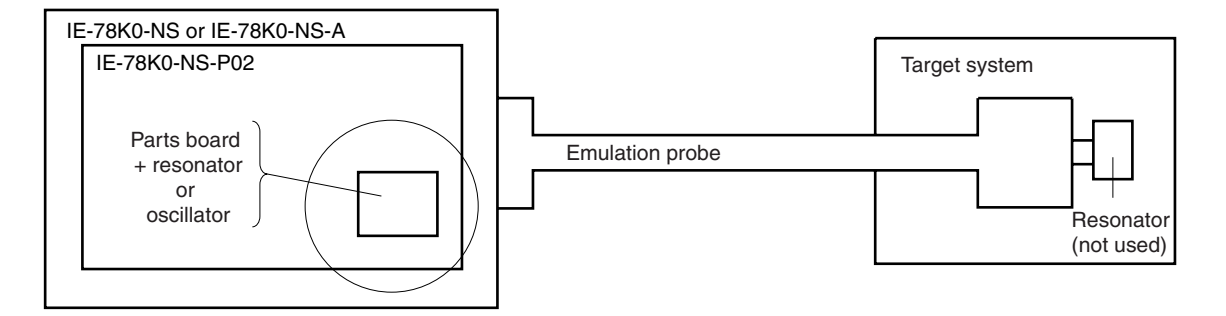

**Remark** The clock that is supplied by the IE-78K0-NS-P02's resonator or oscillator (encircled in the figure) is used.

#### **(2) External clock**

An external clock connected to the target system can be used via an emulation probe.

#### **Figure 3-4. When Using an External Clock**

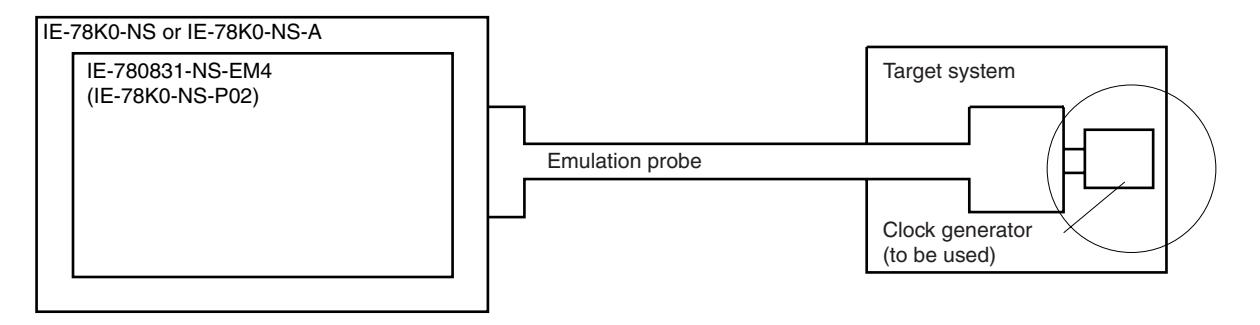

**Remark** The clock supplied by the target system's clock generator (encircled in the figure) is used.

#### **3.2.2 System clock settings**

#### **Table 3-1. System Clock Settings**

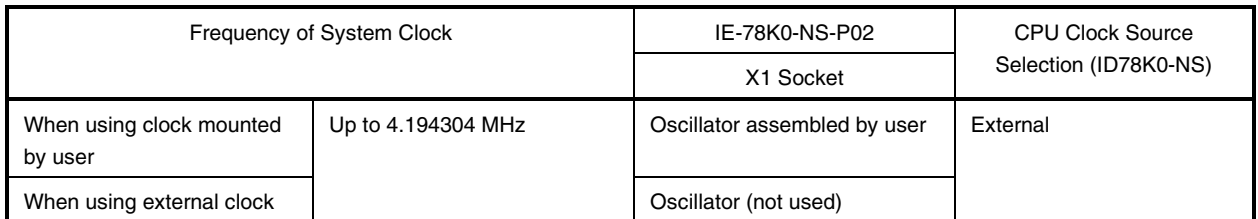

#### **Caution Open the configuration dialog box when starting the integrated debugger (ID78K0-NS) and select "External" in the area (Clock) for selecting the CPU clock source (this selects the user clock). When "Internal" is selected, the system clock frequency is 8.38 MHz.**

#### **(1) When using clock mounted by user**

Execute the settings described under either (a) or (b), depending on the type of clock to be used. When starting the integrated debugger (ID78K0-NS), open the configuration dialog box and select "External" in the area (Clock) for selecting the CPU clock source (this selects the emulator internal clock).

#### **(a) When using a ceramic resonator or crystal resonator**

- Items to be prepared
	-
	- Ceramic resonator or crystal resonator Capacitor CB
	- Resistor Rx Solder kit
	- Parts board Capacitor CA
		-
		-

#### <Steps>

<1> Solder the target ceramic resonator or crystal resonator and resistor Rx, capacitor CA, and capacitor CB (all with suitable oscillation frequency) as shown below.

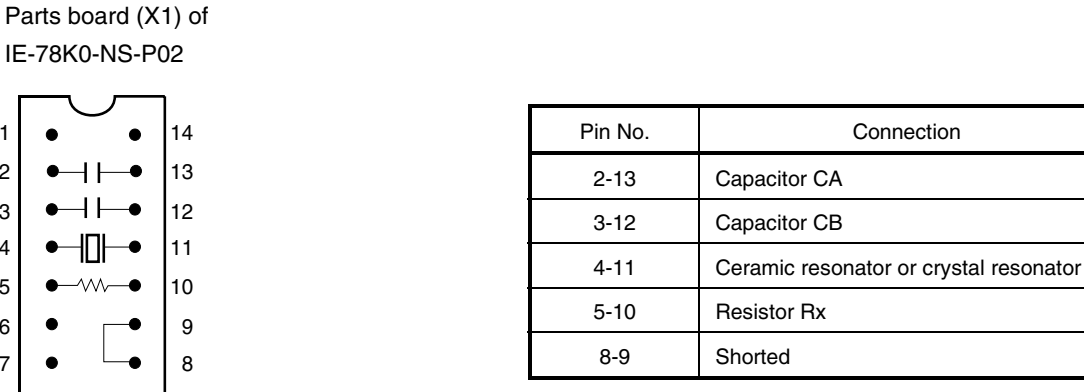

#### **Figure 3-5. Connections on Parts Board (When Using System Clock or User-Mounted Clock)**

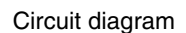

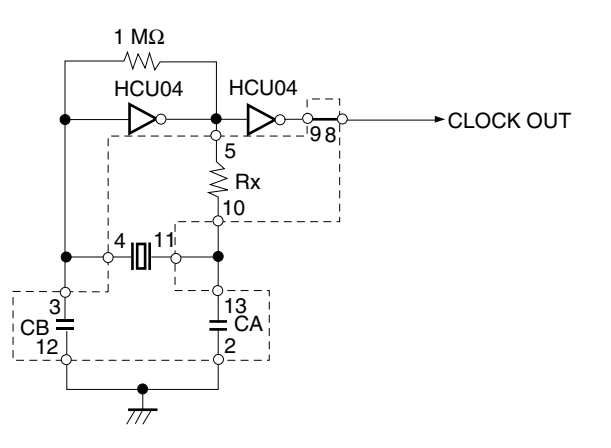

**Remark** The sections enclosed in broken lines indicate parts that are attached to the parts board.

<2> Prepare the IE-78K0-NS-P02.

- <3> Remove the crystal oscillator that is mounted in the IE-78K0-NS-P02's X1 socket.
- <4> Connect the parts board (from <1> above) to the X1 socket from which the crystal oscillator was removed. Check the pin 1 mark to make sure the board is mounted in the correct direction.
- <5> Make sure that the parts board is wired as shown in Figure 3-5 above.
- <6> Connect to the IE-78K0-NS or IE-78K0-NS-A to the combined IE-78K0-NS-P02 and IE-780831-NS-EM4.

The above steps configure the following circuit and enable supply of the clock from the mounted resonator to the emulation device.

#### **(b) When using a crystal oscillator**

- Items to be prepared
	- Crystal oscillator (see pinouts shown in Figure 3-6)

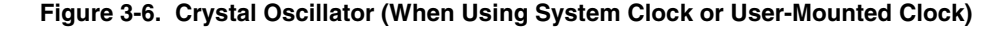

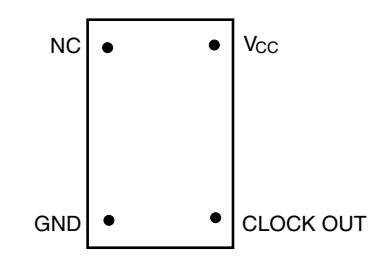

<Steps>

- <1> Prepare the IE-78K0-NS-P02.
- <2> Remove the parts board that is mounted in the IE-78K0-NS-P02's X1 socket.
- <3> Mount the crystal oscillator prepared by the user in the X1 socket from which the parts board was removed in <2> above. Insert the crystal oscillator pin into the socket aligning the pins as shown in the figure below.

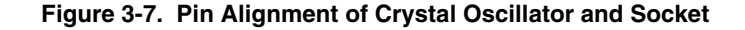

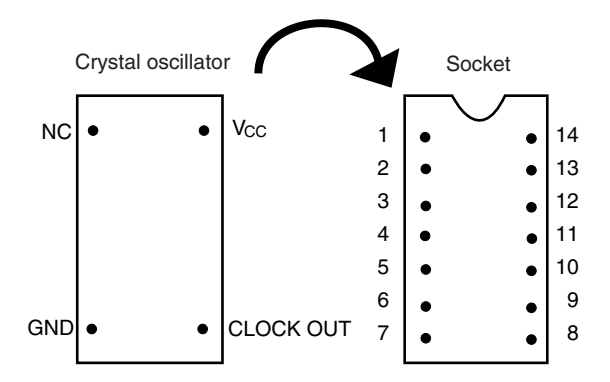

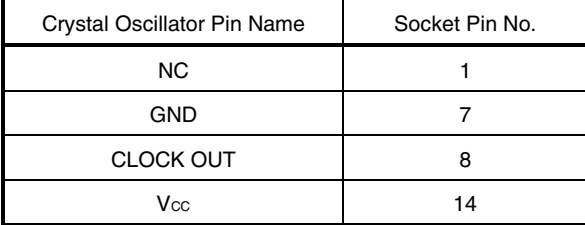

<4> Connect to the IE-78K0-NS or IE-78K0-NS-A to the combined IE-78K0-NS-P02 and IE-780831-NS-EM4.

The above steps configure the following circuit and enable supply of the clock from the mounted resonator to the emulation device.

#### **(2) When using external clock**

No hardware settings are required for this situation.

When starting the integrated debugger (ID78K0-NS), open the configuration dialog box and select "External" in the area (Clock) for selecting the CPU's clock source (this selects the user clock).

#### **3.3 External Trigger**

Connect the external trigger to the IE-780831-NS-EM4's check pins EXTOUT and EXTIN as shown below.

See the **ID78K Series Operation (Windows Based) User's Manual (U15185E)** for descriptions of related use methods, and see the **IE-78K0-NS User's Manual (U13731E)** or **IE-78K0-NS-A User's Manual (U14889E)** for pin characteristics.

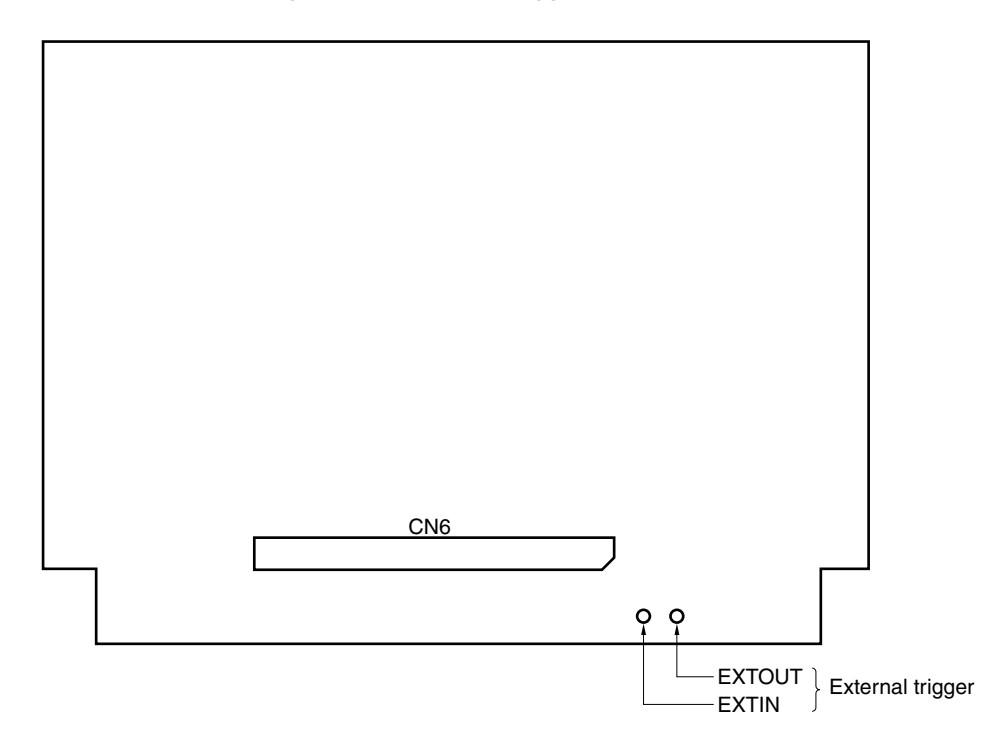

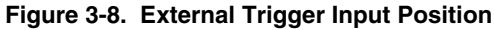

#### **3.4 Jumper Settings on IE-78K0-NS**

When using the IE-780831-NS-EM4 in combination with the IE-78K0-NS, set the jumper on the IE-78K0-NS as shown below.

For details of these jumper positions, refer to the **IE-78K0-NS User's Manual (U13731E)**.

#### **Caution If the jumpers are set incorrectly, the board may be damaged.**

#### **Table 3-2. Jumper Settings on IE-78K0-NS**

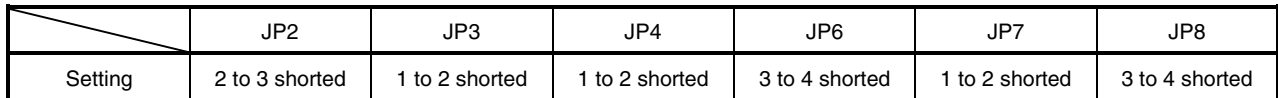

#### **3.5 Jumper Settings on IE-78K0-NS-A**

When using the IE-780831-NS-EM4 in combination with the IE-78K0-NS-A, set the jumper on the IE-78K0-NS-A as shown below.

For details of these jumper positions, refer to the **IE-78K0-NS-A User's Manual (U14889E**).

#### **Caution If the jumpers are set incorrectly, the board may be damaged.**

#### **Table 3-3. Jumper Settings on IE-78K0-NS-A G-780009 Board**

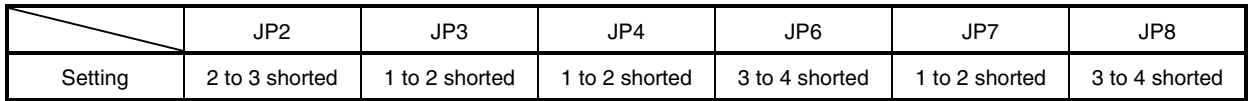

#### **Table 3-4. Jumper Settings on IE-78K0-NS-A G-78K0H Option Board**

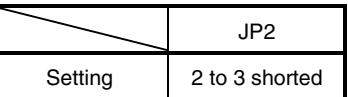

#### **CHAPTER 4 DIFFERENCES BETWEEN TARGET DEVICES AND TARGET INTERFACE CIRCUITS**

This chapter describes differences between the target device's signal lines and the signal lines of the IE-780831- NS-EM4's target interface circuit.

Although the target device is a CMOS circuit, the IE-780831-NS-EM4's target interface circuit consists of emulation circuits such as an emulation CPU, TTL, and CMOS-IC.

When the IE system is connected with the target system for debugging, the IE system performs emulation so as to operate as the actual target device would operate in the target system.

However, some minor differences exist since the operations are performed via the IE system's emulation.

- (1) Signals input or output from the emulation CPU  $(\mu$ PD7880)
- (2) Signals input or output from the emulation CPU  $(\mu$ PD7881)
- (3) Other signals

The circuits of the IE-78K0-NS-P02 and IE-780831-NS-EM4's are used as follows for signals listed in (1) to (3) above.

#### **(1) Signals input to or output from the emulation CPU (**µ**PD7880)** See **Figure 4-1 Equivalent Circuit of Emulation Circuit 1**.

- P27 to P20
- P36 to P30
- P75 to P70
- P87 to P80
- P97 to P90
- AV<sub>DD0</sub>
- AVREF0
- AVsso
- AVREF1
- AV<sub>SS1</sub>
- RESET
- X1
- **(2) Signals input to or output from the emulation CPU (**µ**PD7881)** See **Figure 4-2 Equivalent Circuit of Emulation Circuit 2**.
	- P07 to P00
	- P47 to P40
	- P57 to P50
	- P67 to P64

#### **(3) Other signals**

See **Figure 4-3 Equivalent Circuit of Emulation Circuit 3**.

- VDD0, VDD1
- Vsso, Vss1
- VPP/TEST
- X2
- C2TX
- C2RX

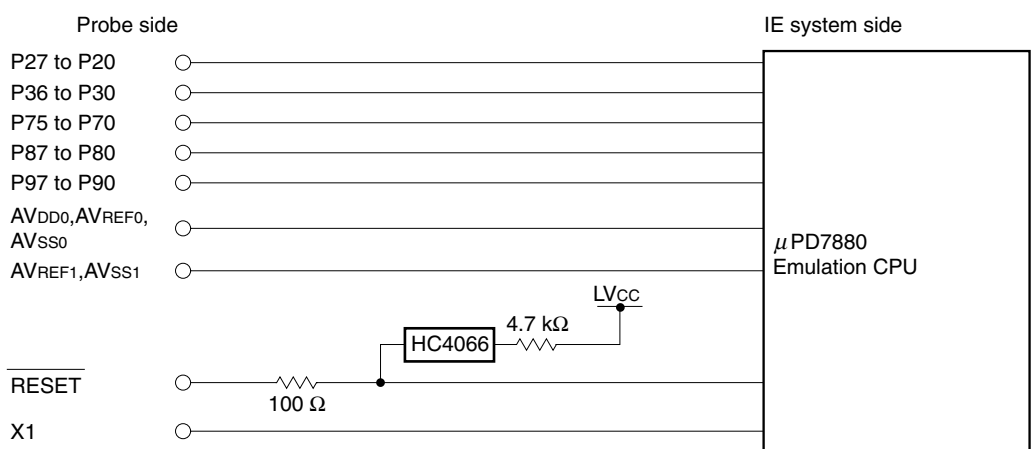

#### **Figure 4-1. Equivalent Circuit of Emulation Circuit 1**

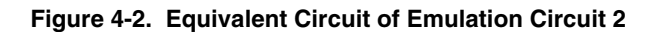

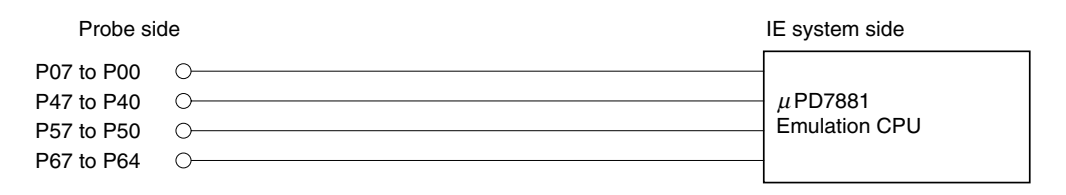

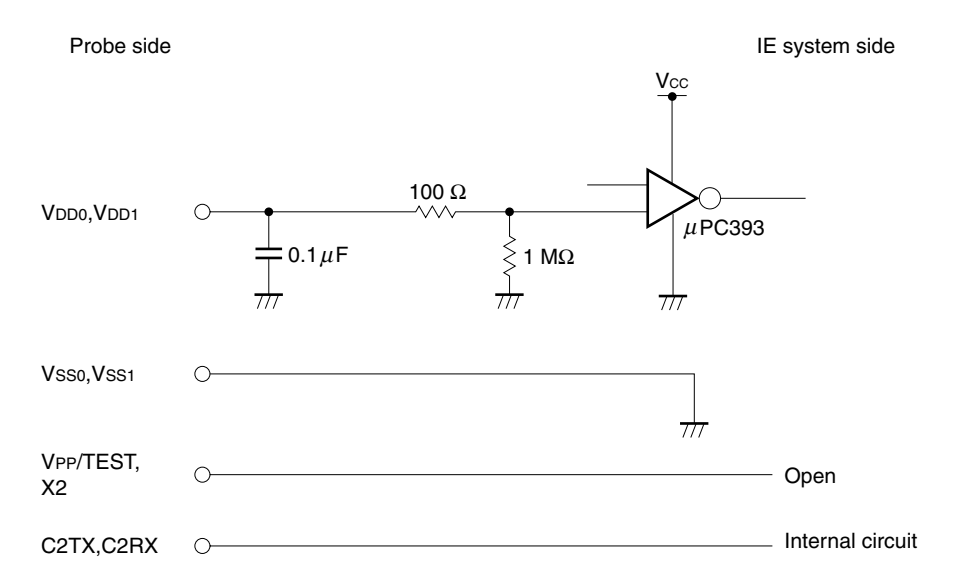

#### **Figure 4-3. Equivalent Circuit of Emulation Circuit 3**

#### **CHAPTER 5 RESTRICTIONS**

The restrictions for the IE-780831-NS-EM4 are shown below.

(1) When the target system is not connected, the initial values of the ports are undefined.

**Table 5-1. Initial Values of Ports at IE System Startup While Target System Is Not Connected**

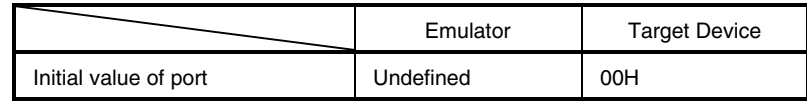

- (2) The values of the bits fixed to 1 become undefined in the port mode registers PM3, PM6, and PM7.
	- Bit 7 of PM3
	- $\bullet$  Bits 0, 1, 2, and 3 of PM6
	- Bits 6 and 7 of PM7

#### **APPENDIX A EMULATION PROBE PIN ASSIGNMENT TABLE**

| <b>Emulation Probe</b>  | CN6 Pin No. | <b>Emulation Probe</b> | CN6 Pin No.      |
|-------------------------|-------------|------------------------|------------------|
| $\mathbf{1}$            | 114         | 33                     | 56               |
| $\overline{\mathbf{c}}$ | 113         | 34                     | 49               |
| 3                       | 108         | 35                     | 50               |
| 4                       | 107         | 36                     | 45               |
| 5                       | 104         | 37                     | 46               |
| 6                       | 103         | 38                     | 41               |
| $\boldsymbol{7}$        | 100         | 39                     | 42               |
| 8                       | 99          | 40                     | 35               |
| 9                       | 94          | 41                     | 8                |
| $10$                    | 93          | 42                     | $\boldsymbol{7}$ |
| 11                      | 30          | 43                     | 14               |
| 12                      | 29          | 44                     | 13               |
| 13                      | 24          | 45                     | 18               |
| 14                      | 23          | 46                     | 17               |
| 15                      | 20          | 47                     | 22               |
| 16                      | 19          | 48                     | 21               |
| 17                      | 16          | 49                     | 28               |
| 18                      | 15          | 50                     | 27               |
| 19                      | $10$        | 51                     | 92               |
| 20                      | 9           | 52                     | 91               |
| 21                      | 37          | 53                     | 98               |
| 22                      | 43          | 54                     | 97               |
| 23                      | 44          | 55                     | 102              |
| 24                      | 47          | 56                     | 101              |
| 25                      | 48          | 57                     | 106              |
| 26                      | 51          | 58                     | 105              |
| 27                      | 52          | 59                     | 112              |
| 28                      | 57          | 60                     | 111              |
| 29                      | 58          | 61                     | 83               |
| $30\,$                  | 59          | 62                     | $77\,$           |
| 31                      | 60          | 63                     | 78               |
| 32                      | 55          | 64                     | 73               |

**Table A-1. NP-80GC, NP-80GC-TQ, and NP-H80GC-TQ Pin Assignments (1/2)**

**2.** The numbers in the "Emulation Probe" column indicate the corresponding pin number on the emulation probe tip.

**Remarks 1.** The NP-80GC, NP-80GC-TQ, and NP-H80GC-TQ are products of Naito Densei Machida Mfg. Co., Ltd.

| <b>Emulation Probe</b> | CN6 Pin No. | <b>Emulation Probe</b> | CN6 Pin No. |
|------------------------|-------------|------------------------|-------------|
| 65                     | 74          | 73                     | 66          |
| 66                     | 69          | 74                     | 71          |
| 67                     | 70          | 75                     | 72          |
| 68                     | 63          | 76                     | 75          |
| 69                     | 64          | 77                     | 76          |
| 70                     | 61          | 78                     | 79          |
| 71                     | 62          | 79                     | 80          |
| 72                     | 65          | 80                     | 85          |

**Table A-1. NP-80GC, NP-80GC-TQ, and NP-H80GC-TQ Pin Assignments (2/2)**

- **Remarks 1.** The NP-80GC, NP-80GC-TQ, and NP-H80GC-TQ are products of Naito Densei Machida Mfg. Co., Ltd.
	- **2.** The numbers in the "Emulation Probe" column indicate the corresponding pin number on the emulation probe tip.

#### **APPENDIX B CAUTIONS ON DESIGNING TARGET SYSTEM**

Figures B-1 to B-3 show the conditions when connecting the emulation probe to the conversion adapter. Follow the configuration below and consider the shape of parts to be mounted on the target system when designing a system.

In the product names described in this appendix, NP-80GC-TQ and NP-H80GC-TQ are products of Naito Densei Machida Mfg. Co., Ltd. and TGC-080SBP is a product of TOKYO ELETECH CORPORATION.

**Table B-1. Distance Between IE System and Conversion Adapter**

| <b>Emulation Probe</b> | <b>Conversion Adapter</b> | Distance Between IE System and<br><b>Conversion Adapter</b> |
|------------------------|---------------------------|-------------------------------------------------------------|
| NP-80GC-TQ             | TGC-080SBP                | 170 mm                                                      |
| NP-H80GC-TO            |                           | 370 mm                                                      |

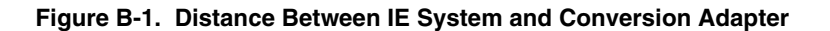

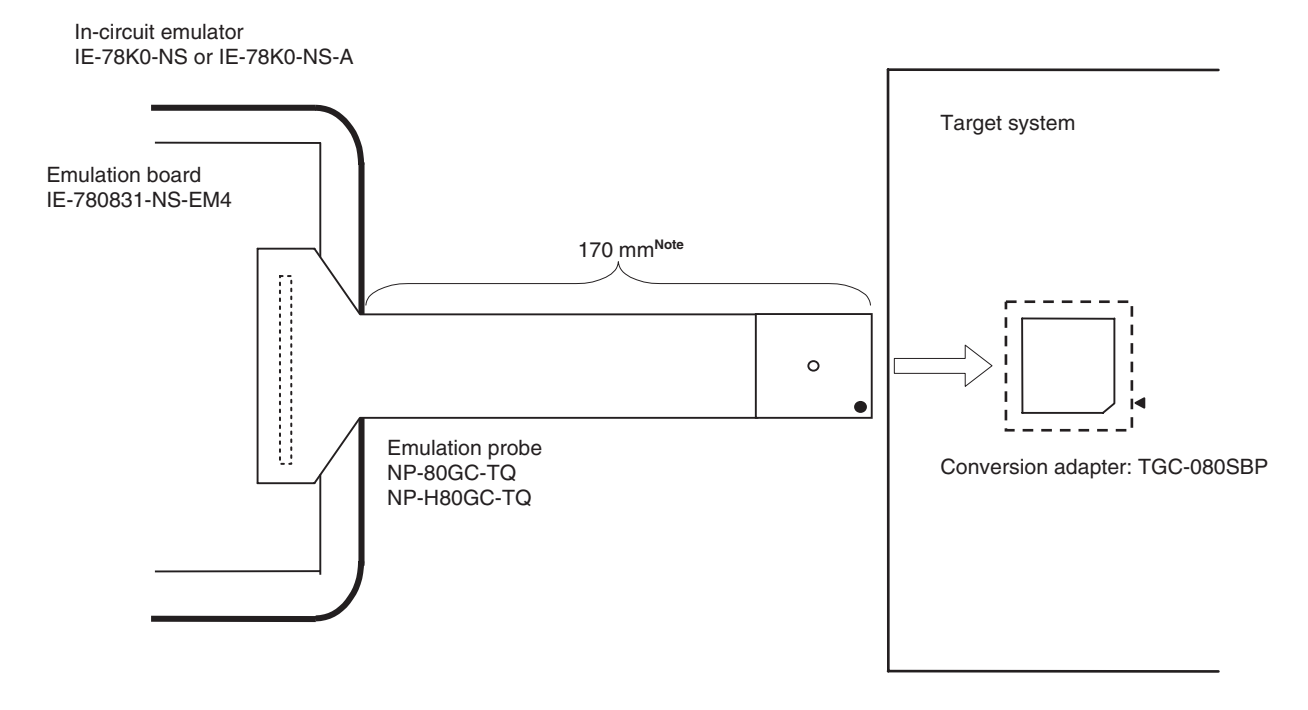

**Note** Distance when NP-80GC-TQ is used. When NP-H80GC-TQ is used, the distance is 370 mm.

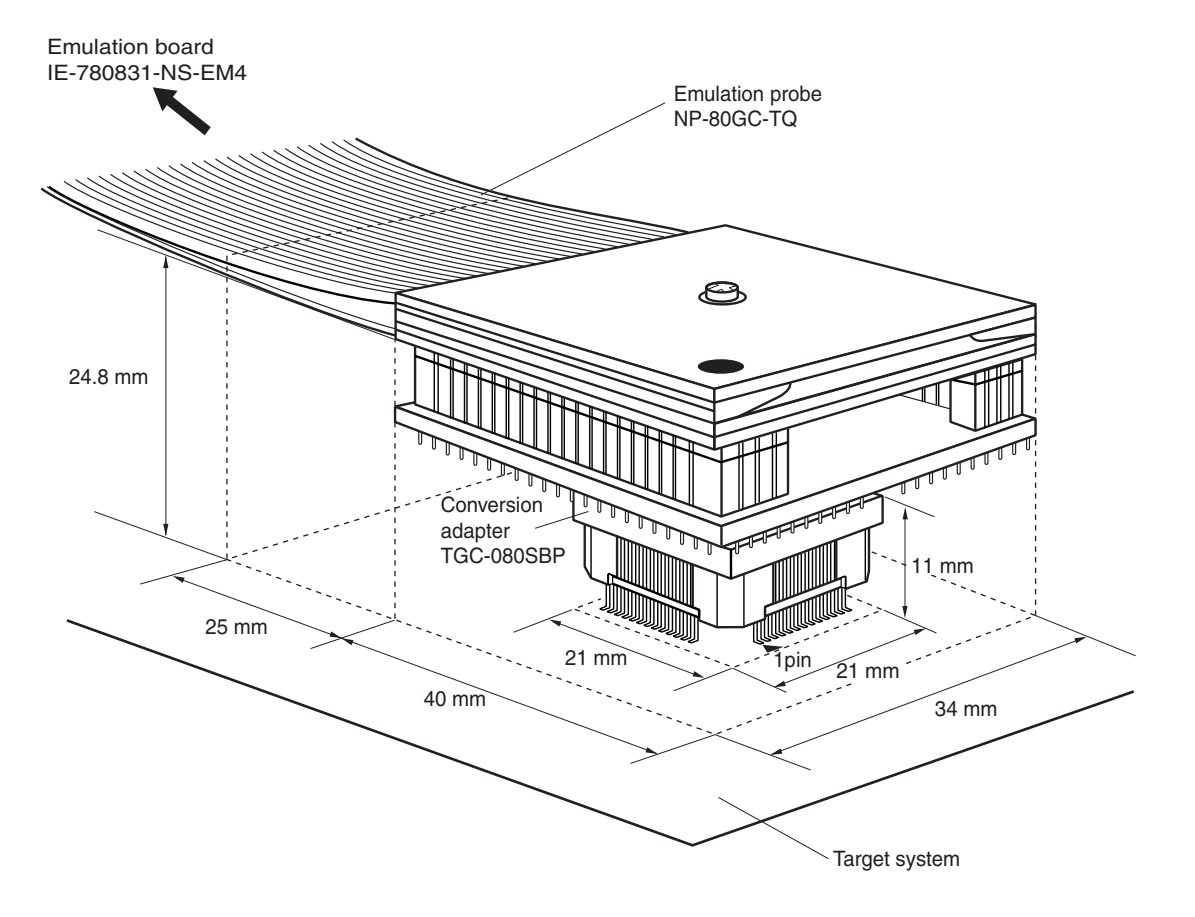

**Figure B-2. Connection Condition of Target System (NP-80GC-TQ)**

**Figure B-3. Connection Condition of Target System (NP-H80GC-TQ)**

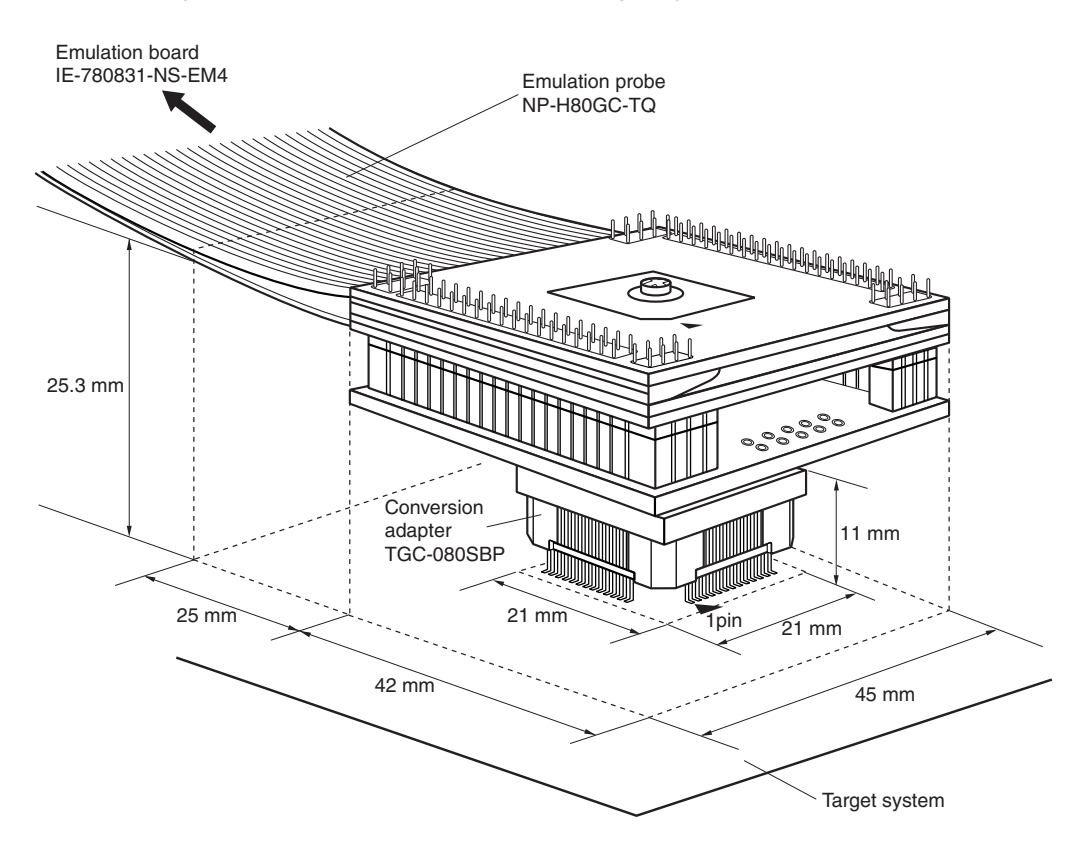

**[MEMO]**

### NI  $\blacksquare$  $\blacksquare$

# **Facsimile Message**

Although NEC has taken all possible steps to ensure that the documentation supplied to our customers is complete, bug free and up-to-date, we readily accept that errors may occur. Despite all the care and precautions we've taken, you may encounter problems in the documentation. Please complete this form whenever you'd like to report errors or suggest improvements to us.

**Company** 

Name

From:

Tel. FAX

**Address** 

*Thank you for your kind support.*

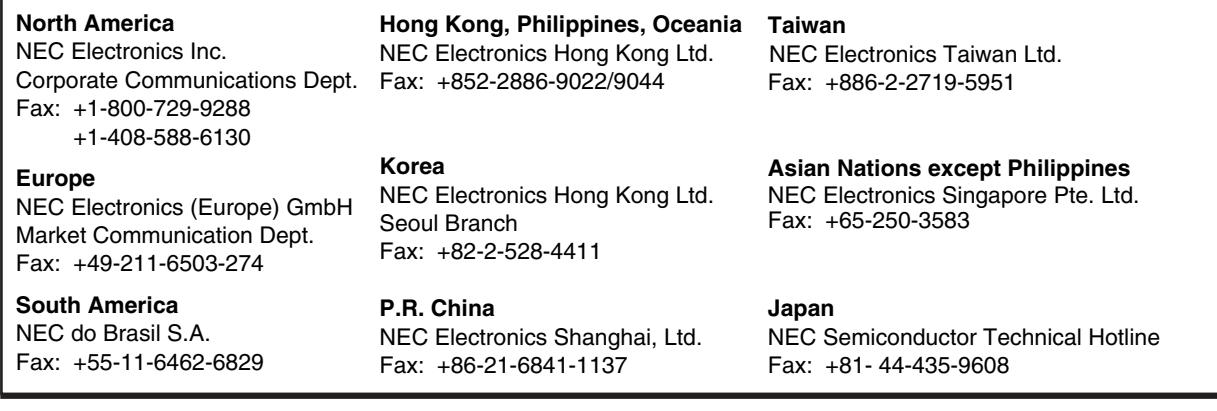

I would like to report the following error/make the following suggestion:

Document title:

Document number: Page number:

If possible, please fax the referenced page or drawing.

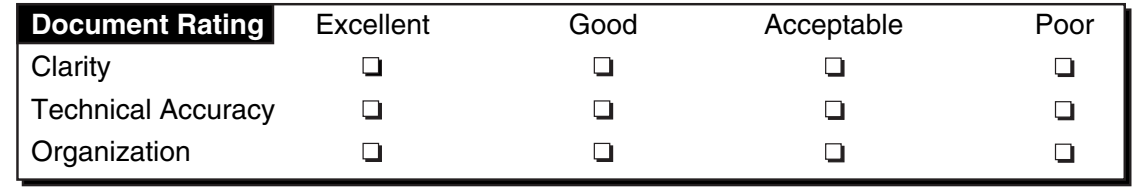